## **TCQ2000 3.5. Presupuesto**

## **¿Cómo se confecciona la última hoja de presupuesto?**

Para confeccionar la última hoja de presupuesto, acceder en la opción **Configuración última hoja**  del menú **Utilidades** del módulo **Presupuesto** de la obra.

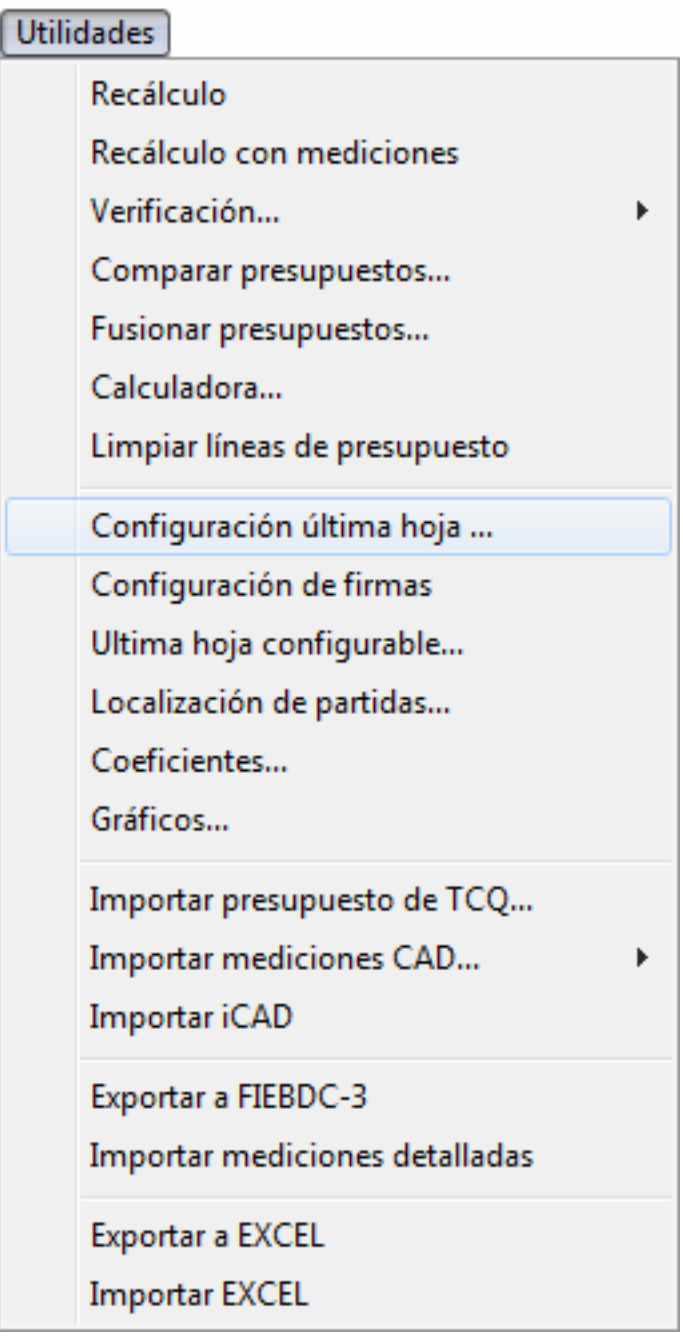

Al acceder a esta opción, el programa mostrará la ventana de configuración de la última hoja del presupuesto. En el separador **Importes**, se deberán definir el texto y los valores que hace falta aplicar en el presupuesto. Si debéis aplicar el valor en forma de porcentaje y no como una suma directa, marcar la casilla %.

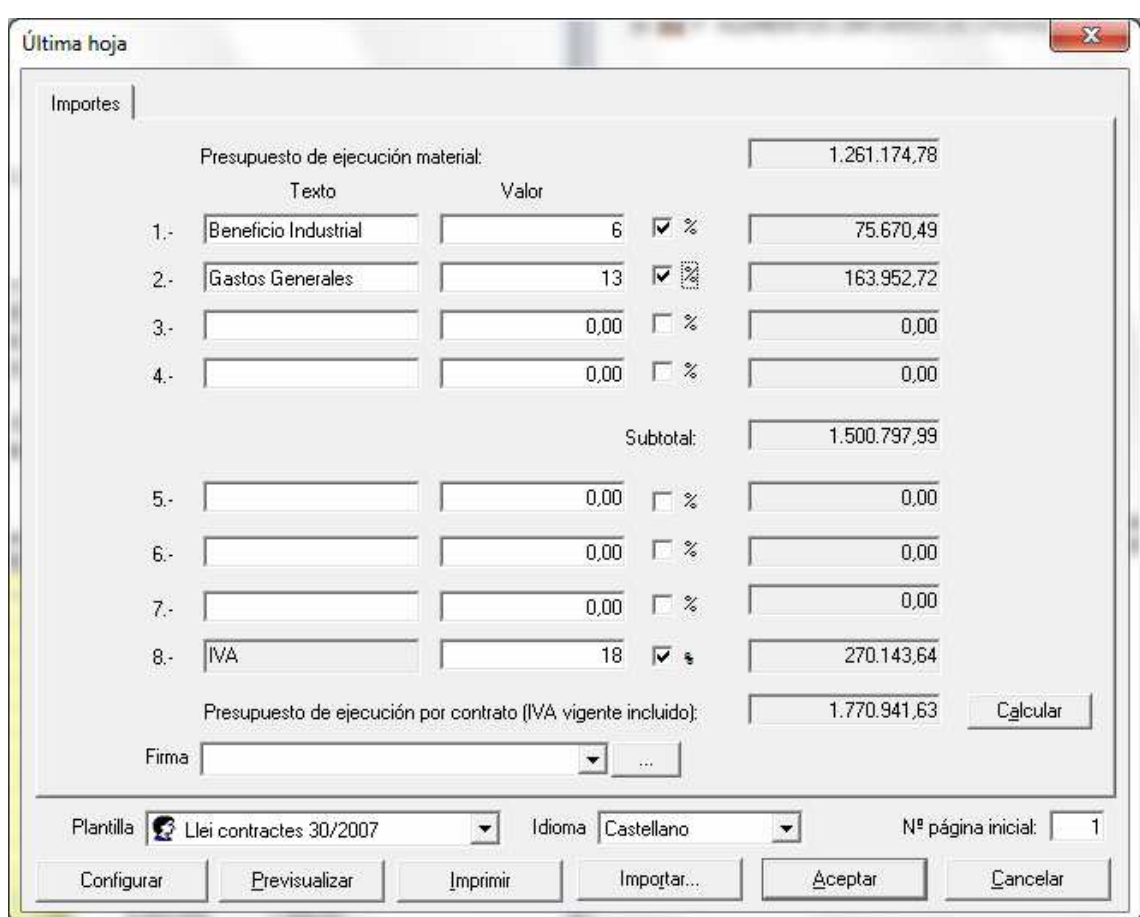

Con el botón **Aceptar** almacenar los cambios para la última hoja del presupuesto de esta obra.